## Fichier:Envoyer un calendrier par mail -Outlook etape2.png

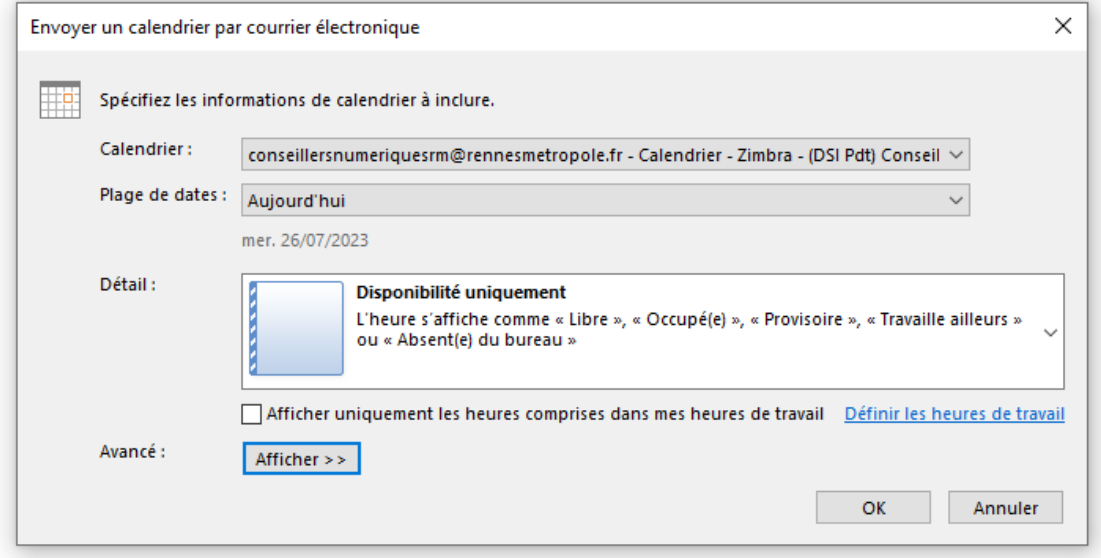

Pas de plus haute résolution disponible.

[Envoyer\\_un\\_calendrier\\_par\\_mail\\_-Outlook\\_etape2.png](https://rennesmetropole.dokit.app/images/e/e4/Envoyer_un_calendrier_par_mail_-Outlook_etape2.png) (743 × 439 pixels, taille du (chier : 17 Kio, type MIME : image/png) Envoyer\_un\_calendrier\_par\_mail -Outlook\_etape2

## Historique du fichier

Cliquer sur une date et heure pour voir le fichier tel qu'il était à ce moment-là.

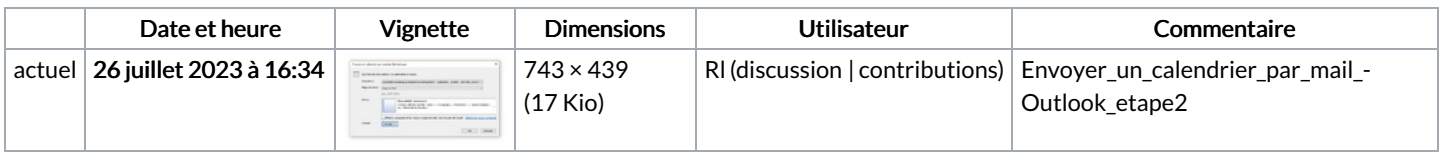

Vous ne pouvez pas remplacer ce fichier.

## Utilisation du fichier

La page suivante utilise ce fichier :

Envoyer un [calendrier](https://rennesmetropole.dokit.app/wiki/Envoyer_un_calendrier_par_mail_-Outlook) par mail -Outlook

## Métadonnées

Ce fichier contient des informations supplémentaires, probablement ajoutées par l'appareil photo numérique ou le numériseur utilisé pour le créer. Si le fichier a été modifié depuis son état original, certains détails peuvent ne pas refléter entièrement l'image modifiée.

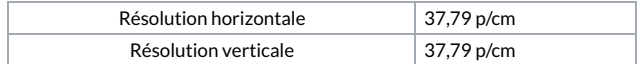